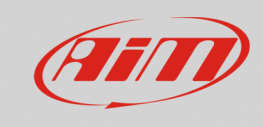

**Race Studio 3**

## Wi-Fi access protection

## **Question:**

How can I protect my device Wi-Fi access?

## **Answer:**

The access through Wi-Fi connection to the AiM devices can be protected by inserting a password in the way shown below:

- Open Race Studio 3
- Connect your device (via Wi-Fi or USB)
- Enter in the Device section and, from the Connected Devices column, click on your device identifier: in the right area the dedicated menu appears, this shows the Live Measures by default.

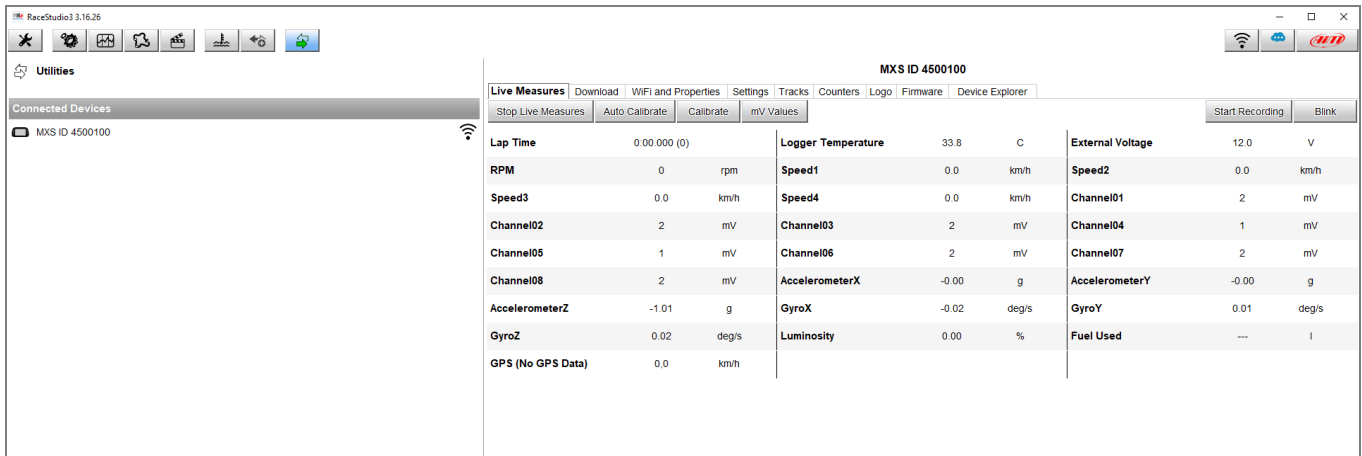

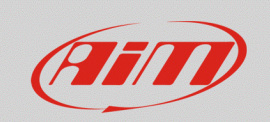

• Enter in the Wi-Fi and Properties tab, from which is possible to modify the device name, the Wi-Fi settings and the information regarding racer, vehicle, championship and venue type. In the Wi-Fi password bar, insert the desired password (at least 8 characters; tick the "Show" box on the right to display them).

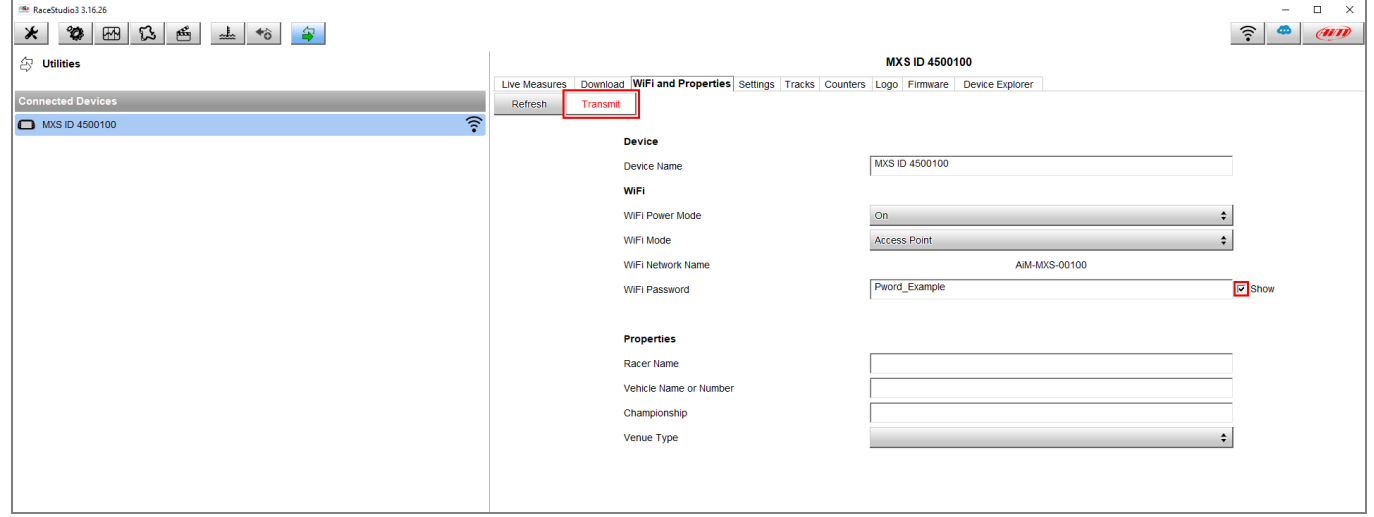

Once the process is done, click Transmit to transmit the new settings to the device.